# **gdb & lldb debugging custom RPI4 linux kernel**

## **Agenda**

- 1. Motivation
- 2. HW- SW-Setup Overview
- 3. GDB
- 4. lldb
- 5. Demo

#### **1. Motivation**

**learn the inner workings of the linux kernel**

**debug custom linux kernel modules from the beginning**

#### **2. HW- SW-Setup Overview**

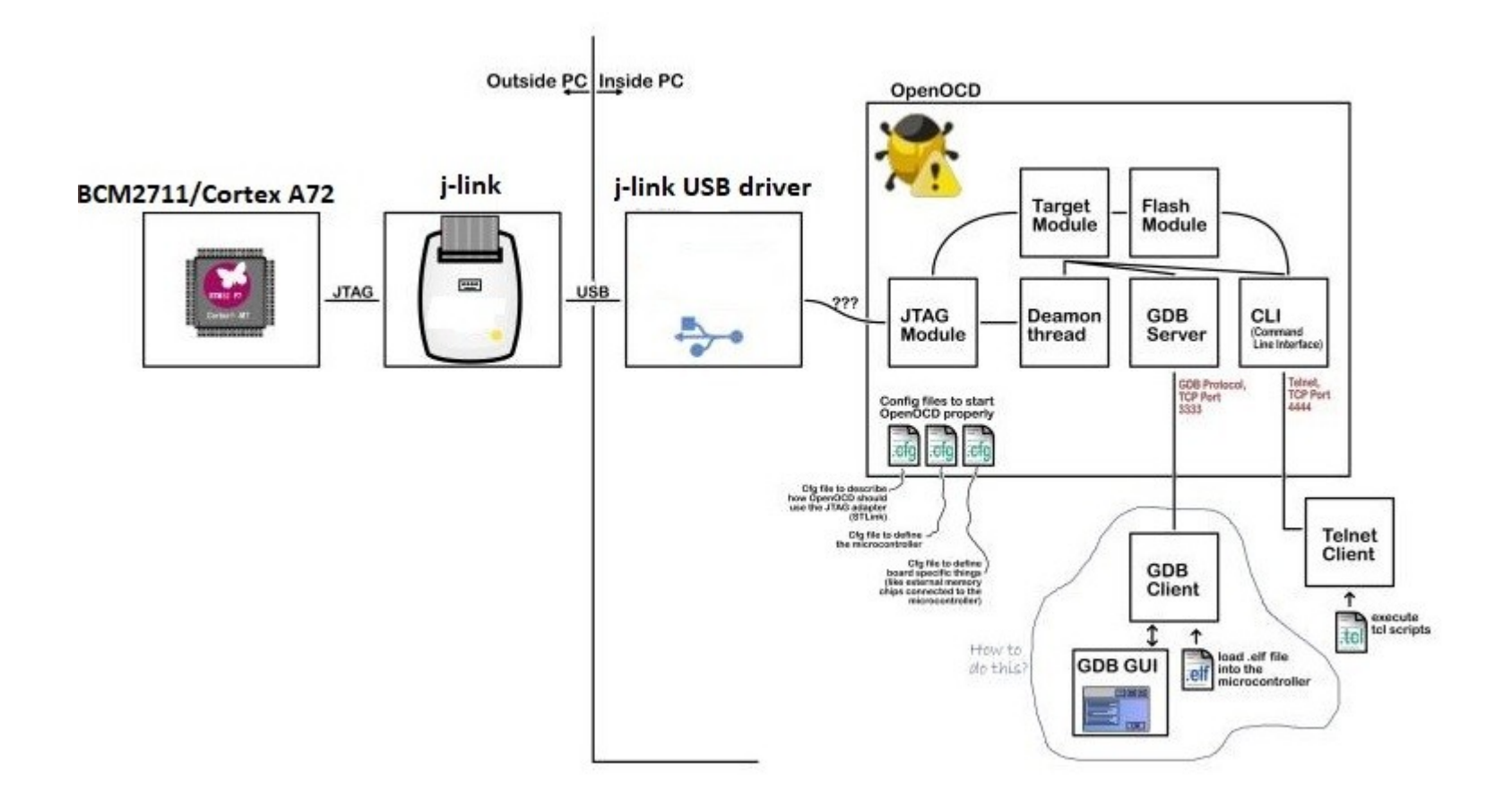

#### **2. HW- SW-Setup Software**

#### **Host software:**

OpenOCD

GDB

lldb

#### **Target software:**

(custom) U-Boot

RPI4-64bit- patched upstream linux kernel

ATTENTION: use Master RB5 SD-Card + Image 2.4 MB /srv/tftp

NFS-mounted rootfs

#### **2. HW- SW-Setup openocd**

Version:

xPack OpenOCD x86\_64 Open On-Chip Debugger 0.11.0+dev (2022-03-25-17:31)

interface: jlink.cfg

target: rpi4\_neu\_2.cfg

#### **2. HW- SW-Setup openocd rpi4\_neu\_2.cfg**

```
set CHIPNAME bcm2711
set DAP TAPID 0x4ba00477
adapter_khz 1000
transport select jtag
reset config trst and srst
telnet port 4444
# create tap
jtag newtap auto0 tap -irlen 4 -expected-id $_DAP_TAPID
# create dap
dap create auto0.dap -chain-position auto0.tap
set CTIBASE {0x80420000 0x80520000 0x80620000 0x80720000}
set DBGBASE {0x80410000 0x80510000 0x80610000 0x80710000}
set cores 4
set TARGETNAME $ CHIPNAME.a72
set CTINAME $ CHIPNAME.cti
set \mathsf{smp} command ",
for {set core 0} {$ core < $ cores} { incr core} {
        cti create $ CTINAME.$ core -dap auto0.dap -ap-num 0 -ctibase [lindex $CTIBASE $ core]
        set command "target create ${ TARGETNAME}.$ core aarch64 \
                                   -dap auto0.dap -dbgbase [lindex $DBGBASE $_core] \ 
                         -coreid $_core -cti $_CTINAME.$_core" 
        if \{ $ core != 0} \{set smp_command "$_smp_command $_TARGETNAME.$_core"
        } 
        else {
                 set smp command "target smp $ TARGETNAME.$ core"
        } 
        eval $_command
# $_TARGETNAME.$_core configure -event reset-assert-post "aarch64 dbginit,<br># $ TARGETNAME.$ core configure -event gdb-attach { halt }
        $ TARGETNAME.$ core configure -event gdb-attach { halt }
}
eval $ smp command
targets $ TARGETNAME.0
```
#### **3. GDB Steps setup gdb debugging**

agent-proxy: split uart stream into serial and debugger streams

poweron RPI4 and boot to U-boot console (Terminal 1)

start openocd and connect to j-link JTAG probe (Terminal 2)

start gdb & connect to gdb-server from openocd (Terminal 3)

launch linux kernel (waiting for breakpoint \_start\_kernel() to trigger) (Terminal 3)

boot linux kernel via "> boot" (Terminal 1)

-> breakpoint "\_start\_kernel()" triggers

#### **4. lldb building lldb**

git clone<https://github.com/llvm/llvm-project.git>

mkdir llvm-project/llvm/build

cd llvm-project/llvm/build

cmake .. -DCMAKE\_BUILD\_TYPE=Release -G Ninja -DCMAKE\_C\_COMPILER=/usr/lib/llvm-11/bin/clang -DCMAKE\_CXX\_COMPILER=/usr/lib/llvm-11/bin/clang++ -DLLVM\_ENABLE\_LLD=ON -DLLVM\_ENABLE\_PROJECTS="clang;lld;compiler-rt;**lldb**" -DLLVM\_TARGETS\_TO\_BUILD="AArch64;ARM;X86" -DLLDB\_ENABLE\_LIBEDIT=ON -DLLVM\_ENABLE\_ASSERTIONS=OFF -DCMAKE\_CROSSCOMPILING=True -DLLVM\_TARGET\_ARCH=AArch64 -DLLVM\_DEFAULT\_TARGET\_TRIPLE=aarch64-rey-linux

ninja sudo ninja install

### **4. lldb Voltron**

Voltron is an extensible debugger UI toolkit written in Python

*Install*

git clone<https://github.com/snare/voltron> cd voltron ./install.sh

*patch (for matching "aarch64" in stead of "arm64")* ~/.local/lib/python3.6/site-packages/Voltron/dbg.py added 2x aarch64 ~/.local/lib/python3.6/site-packages/Voltron/plugins/view/register.py added 2x aarch64  $\sim$ .local/lib/python3.6/site-packages/Voltron/plugins/debugger/dbg lldb.py

replaced "xrange" with "range" line 197

#### **4. lldb Steps setup lldb debugging**

agent-proxy: split uart stream into serial and debugger

poweron RPI4 and boot to U-boot console (Terminal 1)

start openocd and connect to j-link JTAG probe (Terminal 2)

"> tmuxinator start voltron" and connect to gdb-server from openocd (Terminal 3) launch linux kernel (waiting for breakpoint \_start\_kernel() to trigger) (Terminal 3) boot linux kernel via "> boot" (Terminal 1)

```
\rightarrow breakpoint \mu start kernel()" triggers
```